# **Public Support - Support Request #2424**

# **How to access data structure of CAN Config Codec Ext from own filter**

2018-04-27 10:42 - hidden

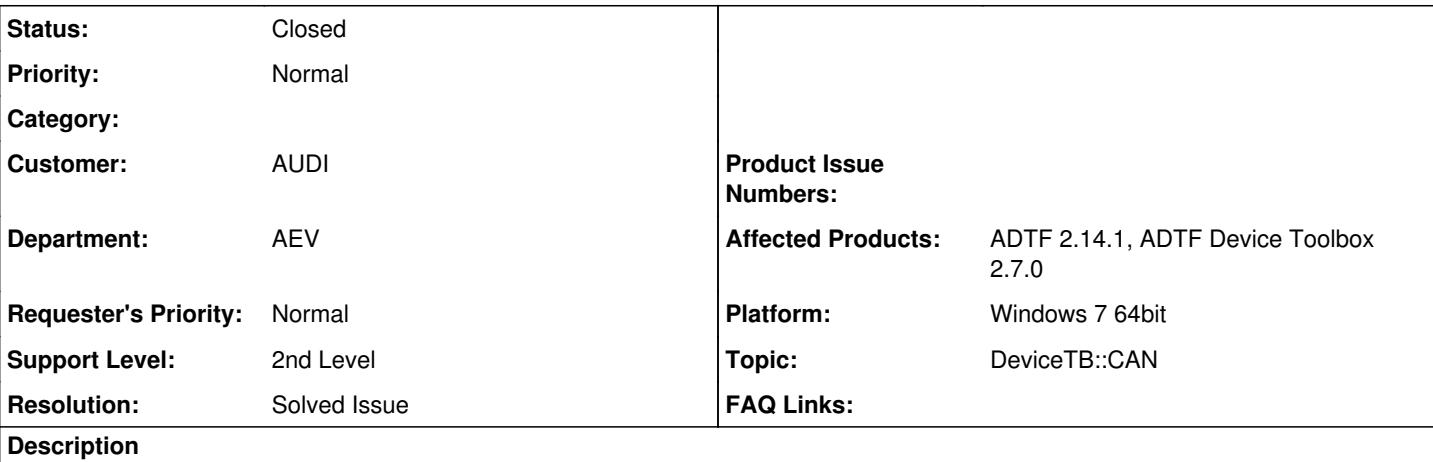

## **Supportanfrage**

Kann man von nachfolgenden Filtern auf die Signalnamen in einem OutputPin des CAN config\_codec\_ext zugreifen?

Folgendes Setup:

Ich erstelle in einem Can\_Config\_Codec\_Ext einen neuen OutputPin mit dem Signal: Airbag\_01.Airbag\_01\_BZ. Dieser erzeugt mir dann ein Struct mit bpsw. tUInt8, das mein eigener Filter empfängt. Kann ich in diesem Filter auf den Signalnamen und den Type zur Laufzeit zugreifen?

### **Lösung:**

Verwenden Media Description Siehe Information in der Device Toolbox Doku unter 3.7.7 bzw. 3.7.8 Media Description Format Doku: [https://support.digitalwerk.net/adtf\\_addons/adtf-device-toolbox/v2/devicetoolbox.pdf](https://support.digitalwerk.net/adtf_addons/adtf-device-toolbox/v2/devicetoolbox.pdf)

Nützliches Example: src\examples\src\filters\demo\_media\_description\_display Hier wird auch das Auswerten einer DDL über ein Pin gezeigt.

### Details siehe Kommentare

# **History**

# **#1 - 2018-04-27 11:34 - hidden**

- *Project changed from Public Support to 11*
- *Status changed from New to In Progress*
- *Topic set to DeviceTB::CAN*

#### **#2 - 2018-04-27 12:09 - hidden**

Hierfür könnte Dir die Media Description nutzen.

Sieh Dir hierzu die Information in der Device Toolbox Doku unter 3.7.7 bzw. 3.7.8 Media Description Format an. Diese findest Du direkt in deinen addons Verzeichns (z.b. ADTF\2.14.0\addons\adtf-device-toolbox\doc), oder auch hier: [https://support.digitalwerk.net/adtf\\_addons/adtf-device-toolbox/v2/devicetoolbox.pdf](https://support.digitalwerk.net/adtf_addons/adtf-device-toolbox/v2/devicetoolbox.pdf)

Hilft Dir das bereits weiter?

Gruß Matthias

#### **#3 - 2018-04-27 12:09 - hidden**

*- Status changed from In Progress to Customer Feedback Required*

#### **#4 - 2018-04-27 12:33 - hidden**

Ja, das hatte ich mir auch schon angeschaut.

Also wäre das Vorgehen:

- 1. Anlegen eines DynamicInputPin
- 2. Laden des cMediaType vom angeschlossen Pin
- 3. cMediaTypeDescription vom cMediaType
- 4. suchen des Names und des Types im cMediaTypeDescription

?

# **#5 - 2018-04-27 13:05 - hidden**

Ja, das sollte eigentlich so funktionieren.

#### **#6 - 2018-05-04 10:15 - hidden**

Hallo Raphael,

kann das Ticket geschlossen werden?

# **#7 - 2018-05-04 10:18 - hidden**

Ja, vielen Dank für die Hilfe.

Falls das Ticket veröffentlicht wird, kann man noch den Verweis auf ein Example hinterlegen:

src\examples\src\filters\demo\_media\_description\_display

Hier wird auch das Auswerten einer DDL über ein Pin gezeigt.

### **#8 - 2018-05-04 10:28 - hidden**

*- Description updated*

- *Status changed from Customer Feedback Required to To Be Closed*
- *Resolution set to Solved Issue*

# **#9 - 2018-05-04 17:46 - hidden**

*- Subject changed from [ADTF 2.14.1], [DeviceTB 2.7.0] Access CAN\_Config\_Codec\_Ext to How to access data structure of CAN Config Codec Ext from own filter*

### **#10 - 2018-05-04 17:46 - hidden**

- *Project changed from 11 to Public Support*
- *Private changed from Yes to No*

### **#11 - 2018-05-23 13:57 - hidden**

*- Status changed from To Be Closed to Closed*